- 1. Log on to your Zimbra account.
- 2. Click on the 'Calendar' tab.
- 3. Click 'New' The appointment details box is displayed (see below).

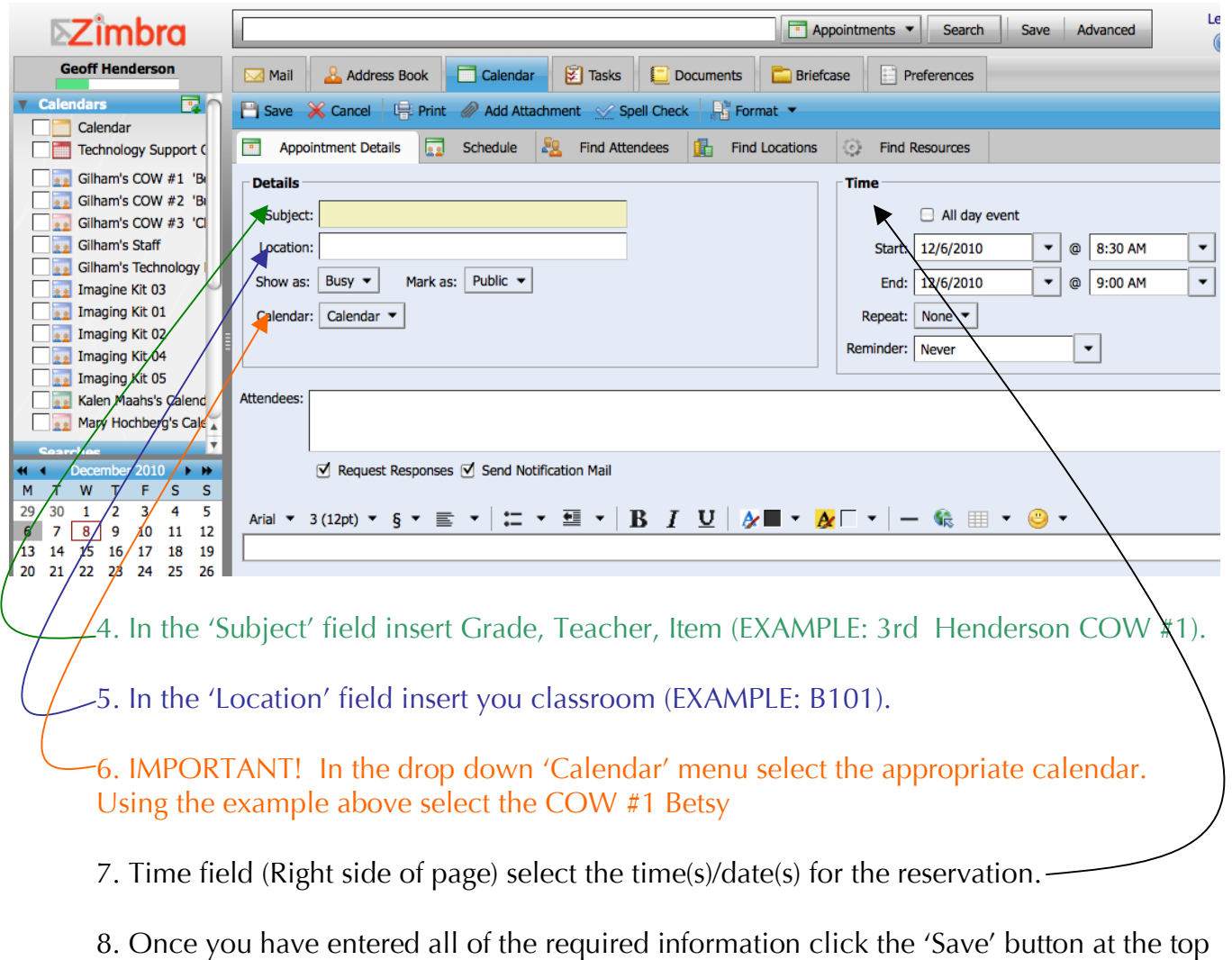

of the page.

Your event will now show up on the appropriate calendar. Congratulations!

See also: "How to View a Shared Zimbra Calendar" and "Adding a Calendar Item to a Shared Zimbra Calendar with QuickAdd Appointment"